この度は「真面目な委員長がオナニー日記をつけているなんて…」をダウンロードして頂き大変ありがとうございます。

【作品内容のアップロードについて】

本作品の内容を無断複製、アップロード等することを禁じます。

ただし、「作品のレビュー・紹介」という形での静止画、あるいはごく短い動画の掲載であれば問題ありません。ぜひ紹介をお願いします。

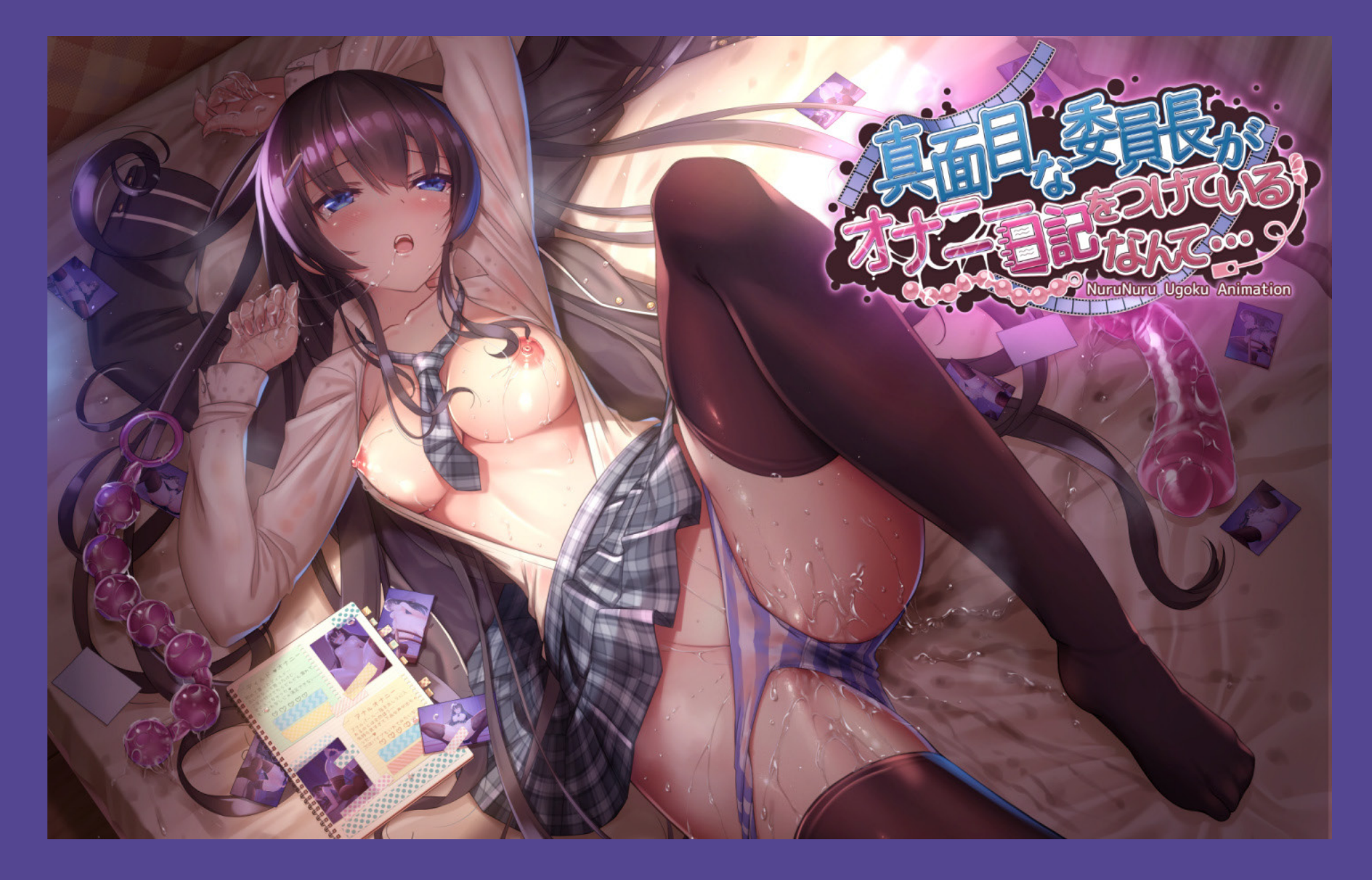

## アニメーション画面 操作説明 2/4

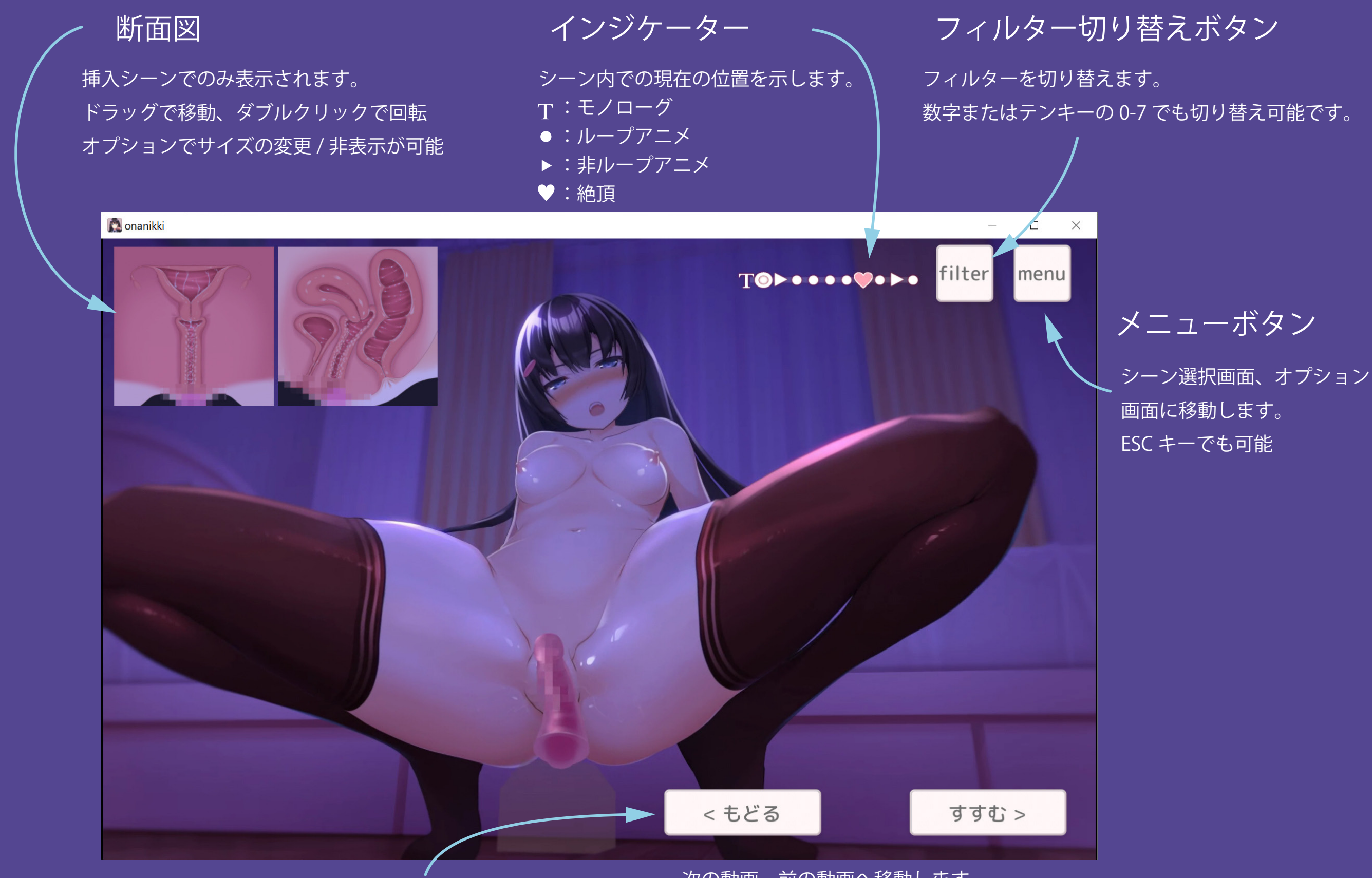

戻る / 進むボタン

次の動画、前の動画へ移動します。 非ループアニメでは自動で移動します。 キーボードの ← → またはゲームパッドでも移動可能。

## フィルター 操作説明

本作には 7 種類のフィルターが搭載されています。

フィルターはアニメーション画面右上のボタンか、キーボードの数字 / テンキー 0-7 で切り替え可能です

フィルターの中には一部操作可能なボタンが隠されています。隠しボタンから複数のフィルターを重ねたような効果が得られますので、 ぜひ探してみてください。

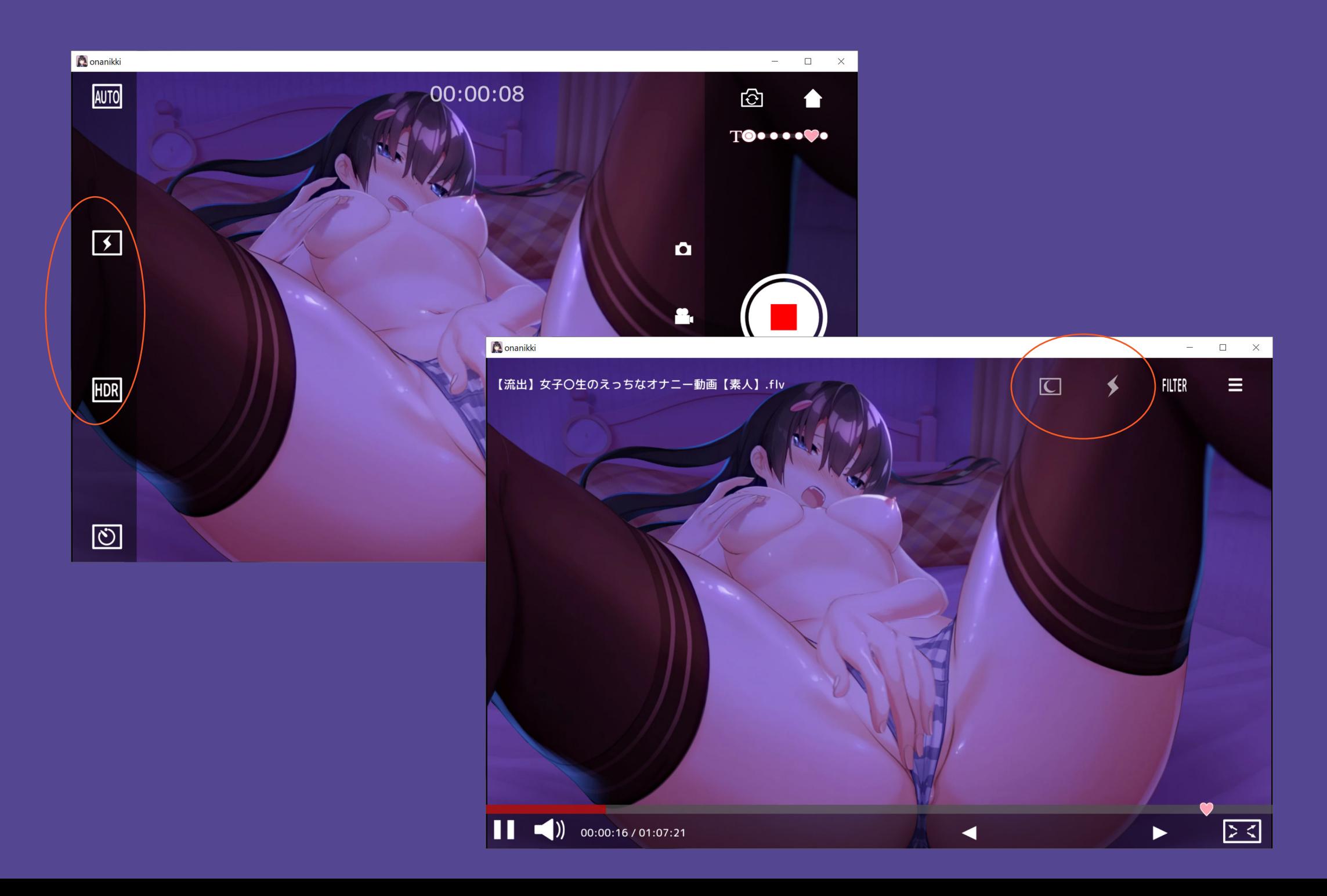

## オプション画面 操作説明

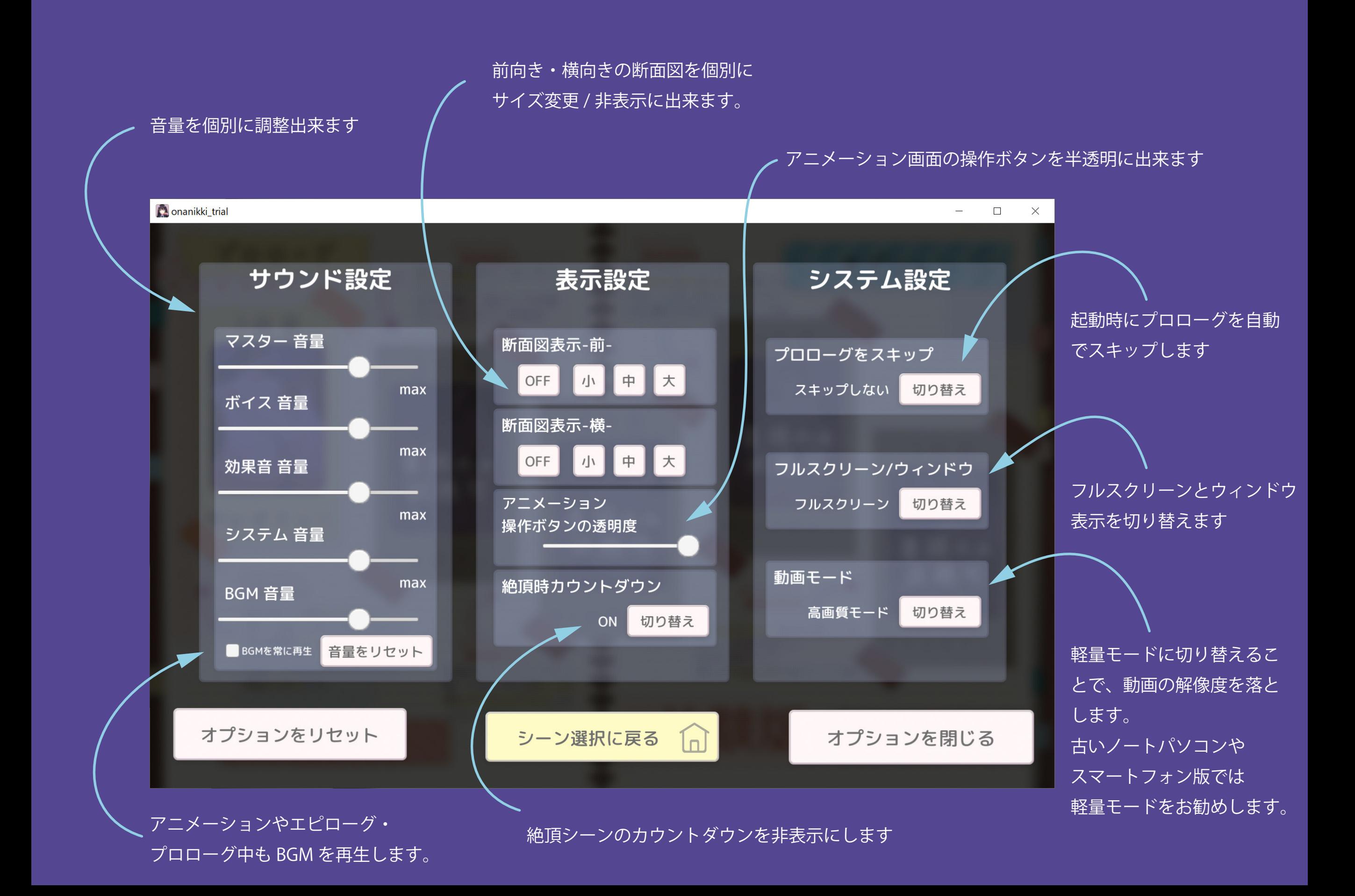